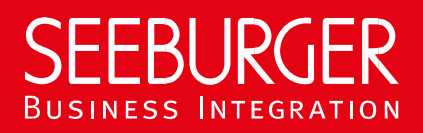

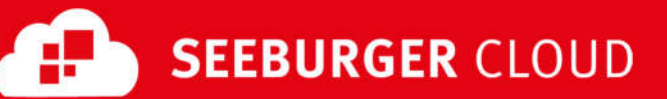

# PEPPOL Access Point: AS2 Datenblatt (High Security)

Konfigurationsdaten der SEEBURGER Cloud für die AS2-Anbindung

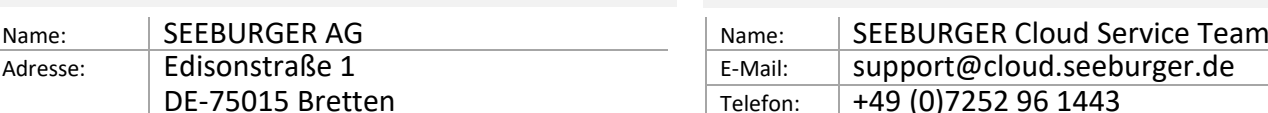

#### Firma Kontakt

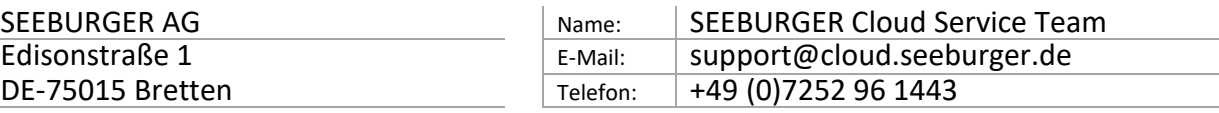

Dieses Datenblatt soll Sie bei der Anbindung an die SEEBURGER Cloud unterstützen. Der erste Abschnitt enthält Informationen für Ihren Netzwerk-Administrator. Er muss Ihre **Firewall** konfigurieren, damit die AS2 Verbindung über HTTP aufgebaut werden kann.

Der zweite Teil enthält Einstellungen, die Sie konfigurieren müssen, um Daten an die SEEBURGER Cloud zu **senden**. Der dritte Abschnitt beinhaltet Informationen rund um das Thema **Testen**.

Bitte beachten Sie: Wir nutzen generell TLS/SSL um die HTTP-Verbindung zu sichern. Auf AS2-Ebene werden Daten immer verschlüsselt und signiert.

#### 1. EDIINT AS2 – Konfiguration der FIREWALL

Um Daten an die SEEBURGER Cloud zu **senden**, öffnen Sie bitte Ihre Firewall für folgende ausgehende AS2/HTTPS-Verbindungen:

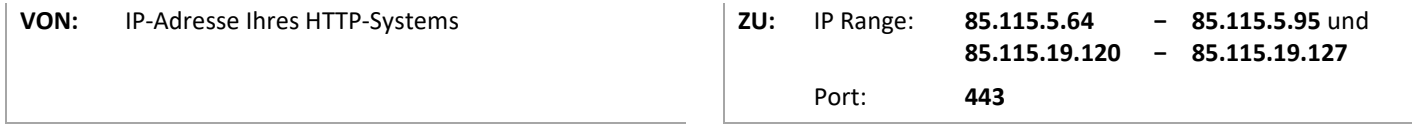

Hinweis: Unsere Firewall ist bereits für den Empfang Ihrer Daten geöffnet.

Wenn Sie eine asynchrone Empfangsbestätigung (MDN) von der SEEBURGER Cloud erhalten möchten, öffnen Sie bitte auch eingehend Ihre Firewall für die oben genannten IP-Adressen.

## 2. EDIINT AS2 – Daten an die SEEBURGER Cloud SENDEN

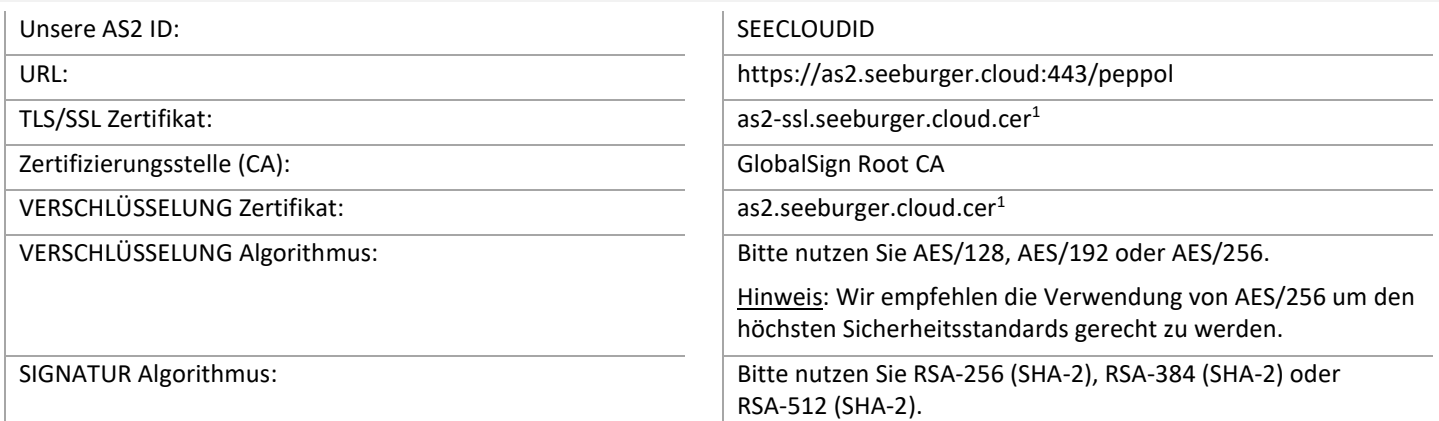

Hinweis: Wir empfehlen die Verwendung eines SHA-2- Algorithmus um den höchsten Sicherheitsstandards gerecht zu werden.

AS2 Message Disposition Notification (MDN): Synchron oder asynchron, die MDN muss immer signiert sein.

## 3. EDIINT AS2 – Ihre Verbindung TESTEN

Wir nutzen kein dediziertes Test-System für die SEEBURGER Cloud. Sobald Sie Ihre Konfiguration abgeschlossen haben, können Sie testen. Senden Sie eine Nachricht von Ihrem System zur SEEBURGER Cloud und überprüfen Sie die MDN, die Sie zurückerhalten.

**Sollten Sie Probleme haben, überprüfen Sie bitte Ihre Einstellungen (z.B. Firewall Konfiguration) oder kontaktieren Sie unser SEEBURGER Cloud Service Team.**

<sup>1</sup> Sie können die Datenblätter und Zertifikate hier herunterladen: **https://www.seeburger.com/de/cloud/connect-the-cloud/**